# " je, tu, il..."

# Version 1.0 DOS et WINDOWS

## Logiciel de conjugaison des verbes de la langue française

## (C) 1994 Luis SILVA

# LES LOGICIELS SHAREWARE

Un logiciel SHAREWARE n'est pas un logiciel gratuit, c'est la possibilité d'essayer avant d'acheter.

L'auteur vous laisse son logiciel à l'essai. Si vous l'utilisez plus d'un certain temps, une contribution, qui sera la seule rémunération de l'auteur, vous sera demandée. Vous recevez alors une licence d'utilisation, qui peut vous offir les avantages suivants :

- Logiciel avec des fonctions en plus
- Support technique
- Manuel imprimé
- Mises à jours à prix réduit
- Etc...

## SOMMAIRE DE LA DOCUMENTATION

- I PRESENTATION
- II LISTE DES FICHIERS
- III INSTALLATION DOS
- IV INSTALLATION WINDOWS
- V MODE D'EMPLOI
- VI REMARQUES
- VII ENREGISTREMENT
- VIII DISTRIBUTION

I - PRESENTATION

" je, tu, il..." est un logiciel de conjugaison des verbes de la langue française.

" je, tu, il..." conjugue à l'écran le verbe à l'infinitif que vous avez choisi, à toutes les personnes et à tous les temps des quatre principaux modes ( indicatif, subjonctif, impératif et conditionnel ).

" je, tu, il..." conjugue tous les verbes

- les anciens
- les nouveaux
- les futurs

et tous ceux qu'il vous plaira d'inventer.

" je, tu, il..." conjugue plus de 15000 verbes réguliers et irréguliers du 1er, 2e et 3e groupe.

" je, tu, il..." efficace dans l'apprentissage de la conjugaison, il s'adresse :

- aux plus jeunes pour l'apprentissage de la langue
- aux personnes ayant des difficultés de conjugaison
- aux personnes qui souhaitent apprendre la conjugaison française

" je, tu, il..." fonctionne sous DOS et sous WINDOWS.

" je, tu, il..." version 1.0 est un logiciel Shareware limité à 30 jours d'utilisation. Une contribution de 50 francs est demandée pour l'enregistrement.

#### II - LISTE DES FICHIERS

Voici la liste des 7 fichiers que vous devez posséder dans la version 1.0 Shareware de " je, tu, il..." :

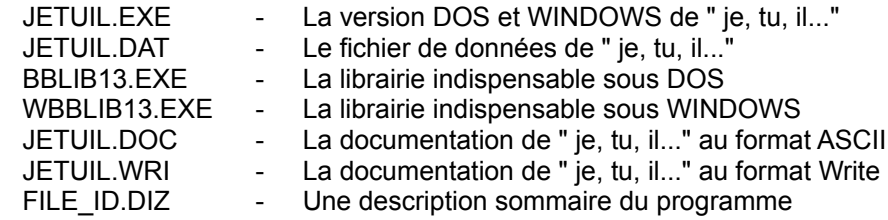

Si l'un de ces fichiers est manquant ou altérés veuillez contacter votre distributeur.

Ces fichiers doivent être tous distribués avec le logiciel sans aucune modification de leur contenu.

#### III - INSTALLATION DOS

1) Sous DOS, créer un répertoire sur votre disque dur :

C:\>md jetuil [ENTREE]

2) Allez dans ce répertoire :

C:\>cd jetuil [ENTREE]

3) Copier ou décompacter les 5 fichiers dans ce répertoire :

C:\JETUIL\>copy a:\*.\* [ENTREE]

( si les fichiers sont décompactés sur la disquette )

C:\JETUIL\>pkunzip -e a:jetuil.zip [ENTREE]

- ( si les fichiers sont compactés dans un fichier JETUIL.ZIP )
- 4) Pour lancer le programme il suffit de taper JETUIL à l'invite du DOS.

C:\JETUIL\>jetuil [ENTREE]

### IV - INSTALLATION WINDOWS

- 1) Sous DOS, copier ou décompacter les 5 fichiers dans un même répertoire ( voir installation DOS )
- 2) Sous WINDOWS, à partir du GESTIONNAIRE DE PROGRAMMES, choisissez un groupe de programmes pour " je, tu, il..." ( Accessoires... )
- 3) Aller dans le menu FICHIERS choisissez NOUVEAU puis PROGRAMME
- 4) Entrez le nom, le chemin d'accès et le répertoire de " je, tu, il..." :

 Nom : Je, tu, il... Ligne de commande : C:\JETUIL\JETUIL.EXE Répertoire de travail : C:\JETUIL

- 5) Valider avec [OK]. L'icône de " je, tu, il..." apparaît alors dans la fenêtre.
- 6) Cliquer deux fois sur l'icône pour lancer le programme.

### V - MODE D'EMPLOI

- 1) Lancer le programme " je, tu, il..." sous DOS ou sous WINDOWS ( voir installation )
- 2) Cliquer sur le bouton [VERBE >], ou choisissez l'option " VERBE " dans le menu " je, tu, il..." en haut à gauche
- 3) Entrez un verbe dans le champ de saisie en bas au centre de la fenêtre
- 4) Validez en appuyant sur la touche [ENTREE] ou sur le bouton [VERBE >]. Si le verbe est reconnu il est affiché instantanément dans la fenêtre centrale à toutes les personnes du présent de l'indicatif
- 5) Choisissez un des temps afficher à droite et à gauche de la fenêtre centrale en cliquant avec la souris sur le bouton situé devant
- 6) Vous pouvez également choisir un mode et un temps dans la barre de menu
- 6) Pour quitter " je, tu, il...", cliquez sur le bouton [ QUITTER ].
- 7) On peut également accéder à toutes ces fonctions grâce à la barre de menu située en haut de l'écran. Sous DOS appuyer sur F10 pour accéder à la barre de menu. Sous WINDOWS appuyer sur ALT pour accéder à la barre de menu.

#### VI - REMARQUES

" je, tu, il..." est écrit en BasicBasic. BasicBasic est un logiciel Shareware de programmation écrit par Mark Davidsaver.

Ne lancer jamais simultanément " je, tu, il..." sous WINDOWS et sous DOS il y aura un conflit suivi d'un blocage et d'un redémarrage de l'ordinateur car les versions DOS et WINDOWS du logiciel sont dans un même fichier.

Sous WINDOWS, si l'écran de présentation de " je, tu, il..." est remplie de caractères graphiques étranges, c'est que la page de code sélectionnée par le programme d'installation de WINDOWS n'est pas la page de code 437.

Si le logiciel refuse de se lancer ou s'il retourne une erreur, vérifier que tous les fichiers cités dans le chapitre III sont bien présents dans le même répertoire que le fichier JETUIL.EXE, notamment les fichiers de données et librairies.

#### VIII - ENREGISTREMENT

Si vous utilisez " je, tu, il..." plus de 30 jours enregistrer vous auprès de l'auteur, en faisant parvenir :

- vos coordonnées

- un chèque de 50 francs à l'ordre de Mr. Luis SILVA

à l'adresse suivante :

 Mr. Luis SILVA 39 rue de CHARONNE 75011 PARIS FRANCE

Si vous avez des questions, des remarques, des suggestions, ou des bugs à signaler à propos de "je, tu, il...", n'hésitez pas à écrire.

Savez-vous qu'en vous enregistrant vous recevrez :

- le logiciel " je, tu, il..." version 2.0
- une licence d'utilisation
- le manuel imprimé de " je, tu, il..."
- tous les remerciements de l'auteur...

La version 2.0 de " je, tu, il..." :

- ne comporte aucun écran de rappel SHAREWARE
- devrait conjuguer un plus grand nombre de verbes du 3e groupe

Alors, pourquoi hésiter plus longtemps ? :-)

### IX - DISTRIBUTION

La version 1.0 Shareware de " je, tu, il..." peut-être librement diffusée aux conditions suivantes :

- le prix de vente de la version Shareware ne devra pas être supérieur à 25 francs
- les 7 fichiers suivants doivent être tous distribués avec le logiciel sans aucune modification de leur contenu :
	- \* JETUIL.EXE \* JETUIL.DAT \* BBLIB13.EXE \* WBBLIB13.EXE \* JETUIL.DOC \* JETUIL.WRI \* FILE\_ID.DIZ

D'autre part, les logiciels sont considérés comme une oeuvre de l'esprit ( Loi n° 85-660 du 3 juillet 1985 ), ils relèvent des droits d'auteurs ( Art. L. 112-1 et suivants du Code de la propriété intellectuelle ).

" je, tu, il..."

COPYRIGHT (C) 1994 Luis SILVA